**COMUNE DI PIANO DI SORRENTO**

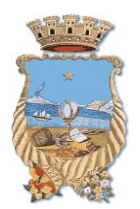

### **Città Metropolitana di Napoli**

**CONCORSO PUBBLICO PER TITOLI ED ESAMI PER LA COPERTURA DI N. 3 POSTI DI CATEGORIA "C", POSIZIONE GIURIDICA C1, CON PROFILO PROFESSIONALE DI ISTRUTTORE AMMINISTRATIVO A TEMPO INDETERMINATO E PARZIALE AL 50% CON RISERVA DI N. 1 POSTO IN FAVORE DEI VOLONTARI DELLE FORZE ARMATE.**

#### **CONVOCAZIONE PRESELEZIONE E NORME TECNICHE- NOTA INTEGRATIVA**

Ad integrazione di quanto indicato nella Guida Operativa e nelle Norme Tecniche per lo svolgimento della prova preselettiva del concorso in oggetto, si riporta di seguito modalità di risoluzione del messaggio di sistema "Setup Failed".

### RISOLUZIONE MESSAGGIO DI SISTEMA "Setup Failed"

#### Aggiornamenti software

Qualora in fase di download di SEB il sistema fornisse il messaggio come nella figura di seguito,

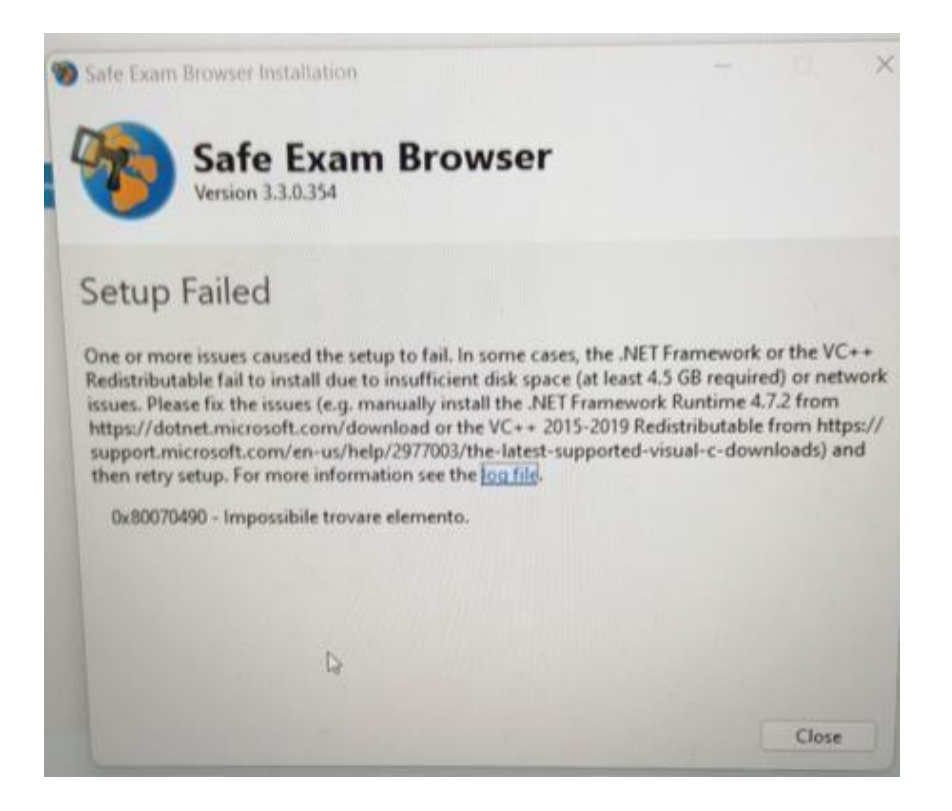

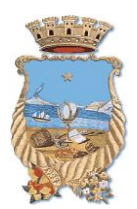

# **COMUNE DI PIANO DI SORRENTO**

### **Città Metropolitana di Napoli**

sarà sufficiente scaricare ed installare una versione più aggiornata di SEB al seguente

link[:https://safeexambrowser.org/download\\_en.html](https://safeexambrowser.org/download_en.html)

Una volta completata l'installazione, svolgere il test di prova obbligatorio, come indicato nella guida operativa, accedendo alla pagina<https://questbase.com/esami-sicuri/> , cliccando sul tasto "Download filedi configurazione SEB" ed inserendo il PIN indicato all'interno della guida stessa.

## 2. Scarica il file di configurazione

Scarica il file di configurazione ed eseguilo per applicare le impostazioni del Safe Exam Browser di QuestBase

Download file configurazione SEB